**Cifra** es la plataforma utilizada por el Colegio para el intercambio de información referente a:

- Circulares.
- Mensajería entre el tutor y las familias.
- Solicitud de tutorías o reuniones con tutores y/o demás profesorado.
- Notificaciones de asistencia, comportamiento, desarrollo de las clases…
- Boletines de evaluación.
- Información relevante y comunicaciones del día a día.

## **Acceso a la aplicación CIFRA:**

La app **CIFRA** podrán descargarla de las tiendas de Apple y Google:

Deben buscar "**Cifra educación**" y verán la aplicación con el icono que podrán descargar en su smartphone y tablet.

Acto seguido, al acceder deberemos:

1. Introducir en el usuario el DNI/NIE + el código del centro (por ejemplo: 12345678Z43)

2. Pulsar el botón ¿No recuerdas la contraseña?

3. Si hemos introducido correctamente nuestro número de usuario y tenemos el e-mail informado en la plataforma, el sistema nos informará de que va a enviarnos un correo electrónico para resetear la contraseña.

4. Acudir al correo electrónico recibido y pulsar el enlace donde dice: "Restablecer contraseña"

5. Introducir la nueva contraseña 2 veces para confirmar que sea correcta. La contraseña debe tener una longitud de 8 dígitos mínimo.

6. Acudimos a la App e introducimos los datos de usuario:

- Usuario ejemplo: 12345678Z43

- Contraseña ejemplo: altamira

7. Pulsando el botón "Acceder" tendremos siempre disponible la información del centro.

8. Es importante destacar que para acceder a la app deberá introducir el usuario y contraseña sólo la primera vez que acceda (siempre y cuando no cierre la sesión manualmente).

Para poder darles de alta, **deberán cumplimentar** la siguiente información del padre/, madre y/o tutor, la cual **deberán entregar en el centro.**

Se pueden añadir por alumno/a tantos tutores como se quiera:

NOMBRE DEL ALUMNO/A:

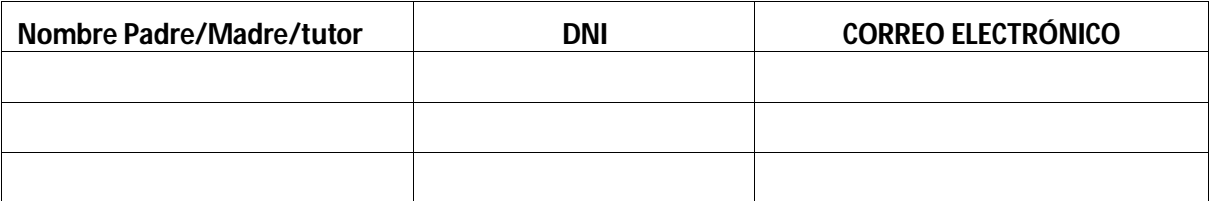